NOI Provider Management System 2016 Upgrade Provider Training

July 26, 2016

# Agenda

- I. Introduction
- II. Meeting Notes
- III. Why Upgrade?
- IV. Key Points
- V. New NOI Workflow Overview
- VI. Step by Step Demo
- VII. Preparing for "Go Live" 8/1
- VIII. Go Live Notes
- IX. Questions

#### Introduction

- Project Team: Brenda Correia, Desiree Kelley, Mary DeRoo, Andy Grigorov
- Thanks to ASAP NOI Workgroup, and volunteer provider testers: Associated Home Care and Anodyne

## Meeting Notes

• Use the "chat" feature to record your attendance, i.e. "Joe Smith, Family Homemakers, Inc."

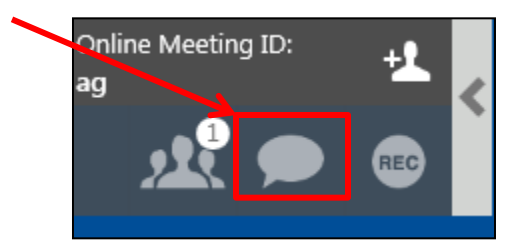

• Type your questions in the chat window. After the presentation, we will respond to them after a brief intermission.

# Why Upgrade?

"Phase 1" Goals:

- Make the system more user friendly for all
- Correct minor functionality problems

o time consuming navigation and simple search issues.

- Allowing the "open" NOI period to be extended year round
- Giving providers more freedom to edit their information in the system.

"Phase 2" TBD: Non-HM services

#### Key Points

#### • Starting from Scratch

- o All providers will need to register and complete application
- o Previously approved providers will not be re-evaluated
- o Existing contracts can be uploaded to the new system
- Reduced email notifications
	- o Only Provider Rejections by EOEA are sent via email
	- o NOI should be visited regularly by providers and ASAPs

#### \*\*Home Care Aide Council Survey

- o Part of application process for all providers in 2016\*\*
- o Questions regarding survey- call or email the HCA Council
	- Call 617-744-6561
	- Email [info@hcacouncil.org](mailto:info@hcacouncil.org)

#### New NOI Workflow (slide 1)

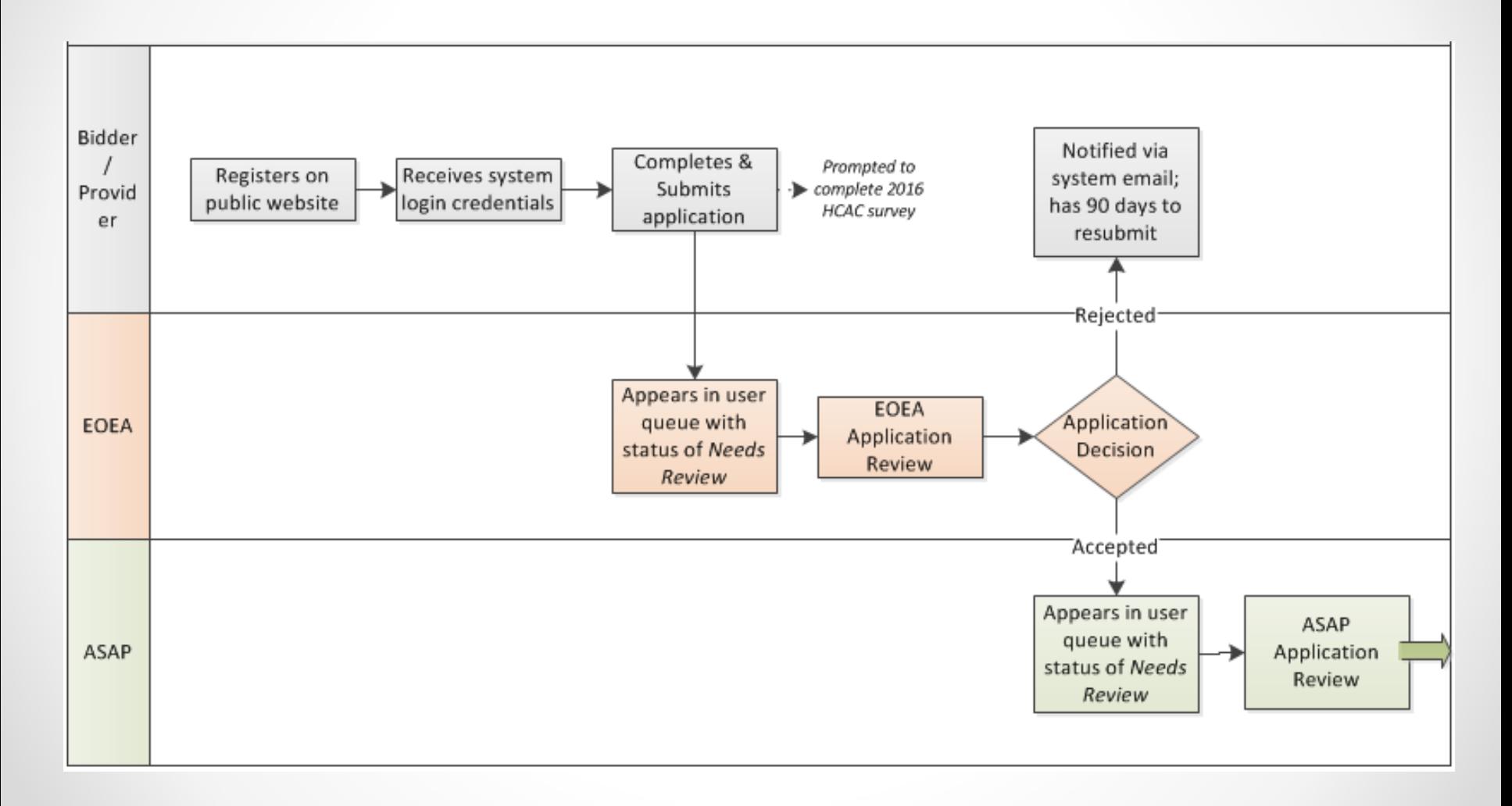

#### New NOI Workflow (slide 2-continued)

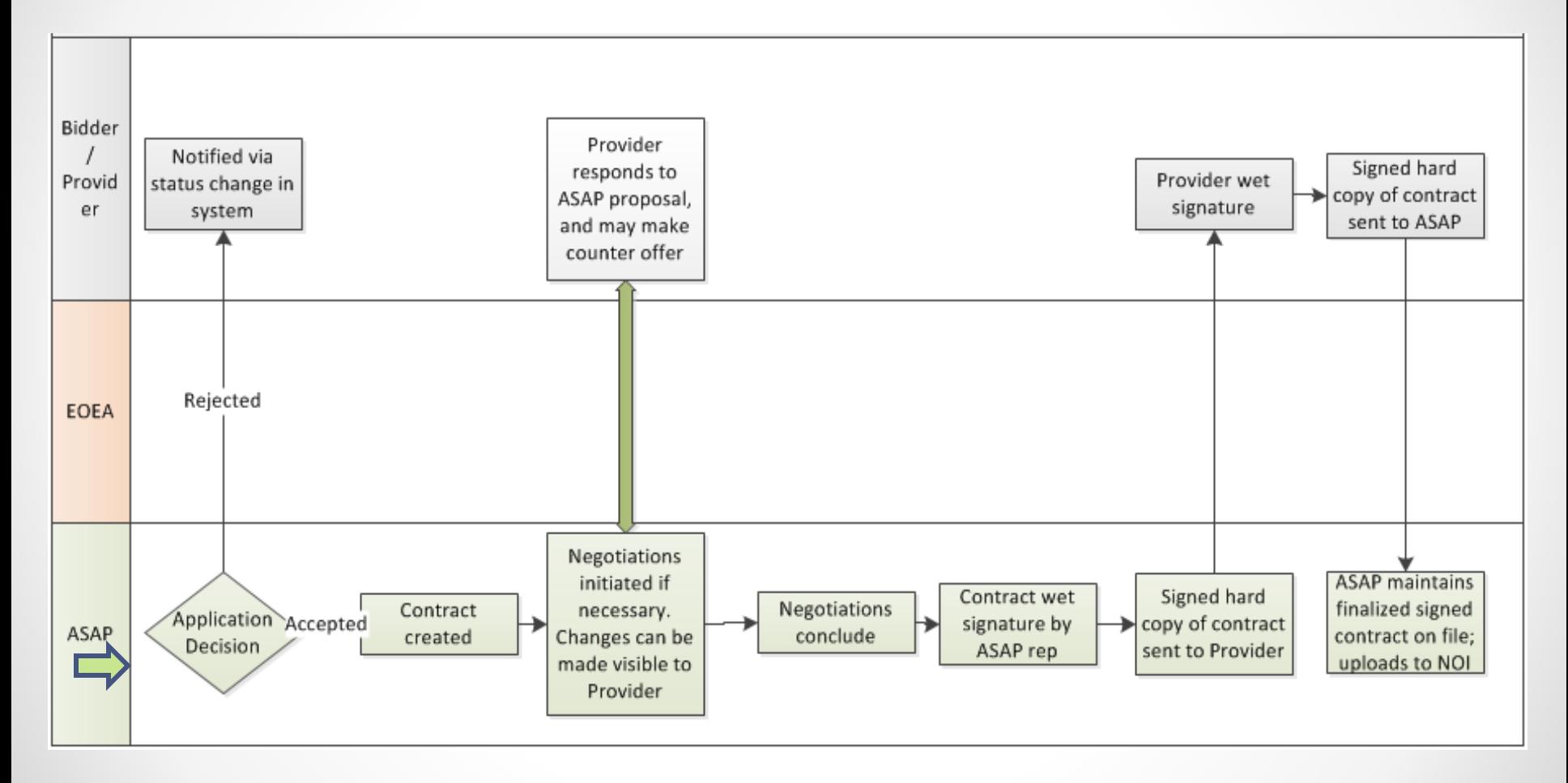

# Step by Step Demo

- 1. Register on NOI website
- 2. Confirm your registration by clicking email link
- 3. Log in, complete & submit application
	- a) Application Section by section overview
	- b) Save as you go!
- 4. [Complete survey]
- 5. Log in regularly to check application status
- 6. When approved, log in to see ASAP contracting opportunities
- 7. Finalize contract

o Update your information in the system

## 1. Register on NOI Website

- Go to <https://noi.800ageinfo.com/>
- Click *Register*

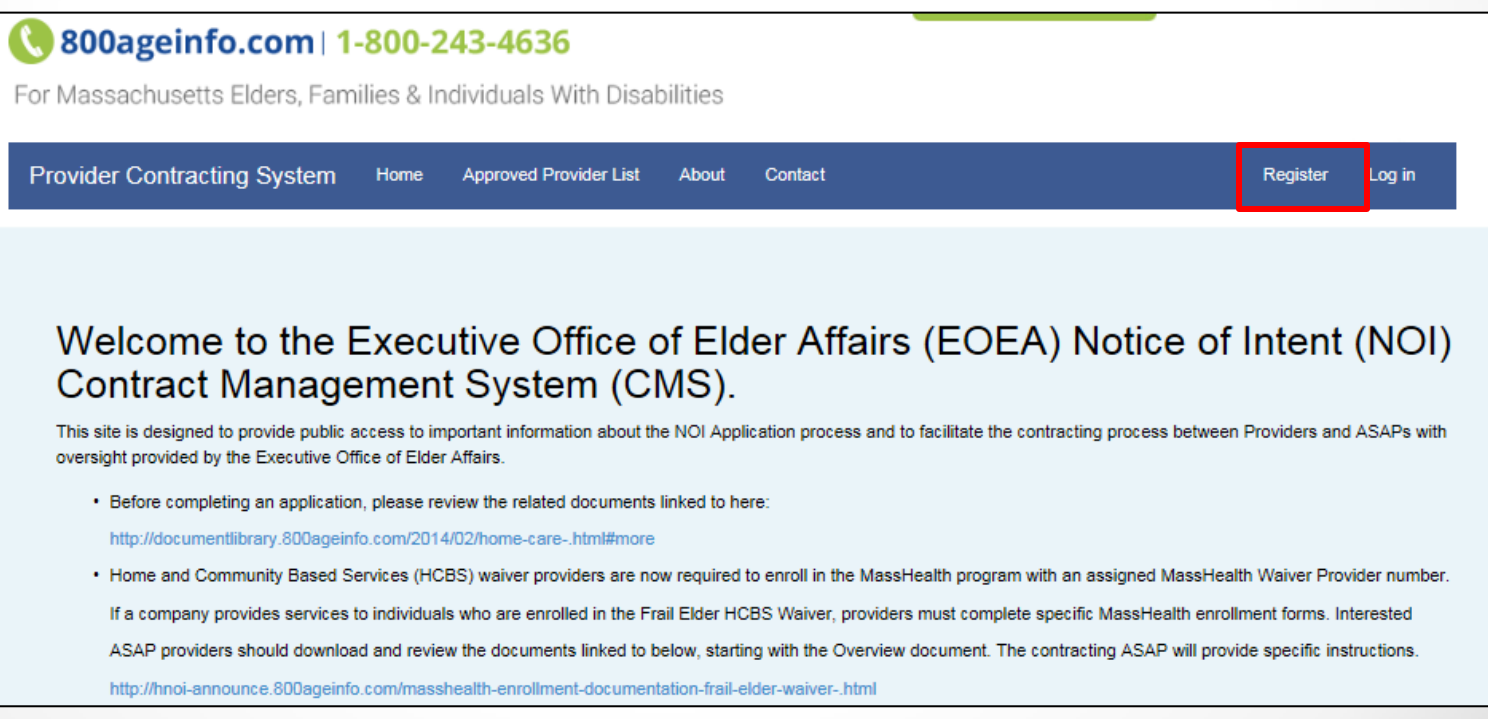

# 1. Register on NOI Website (cont)

• Complete Entire Registration Form & Click *Register*

#### Register as a Provider.

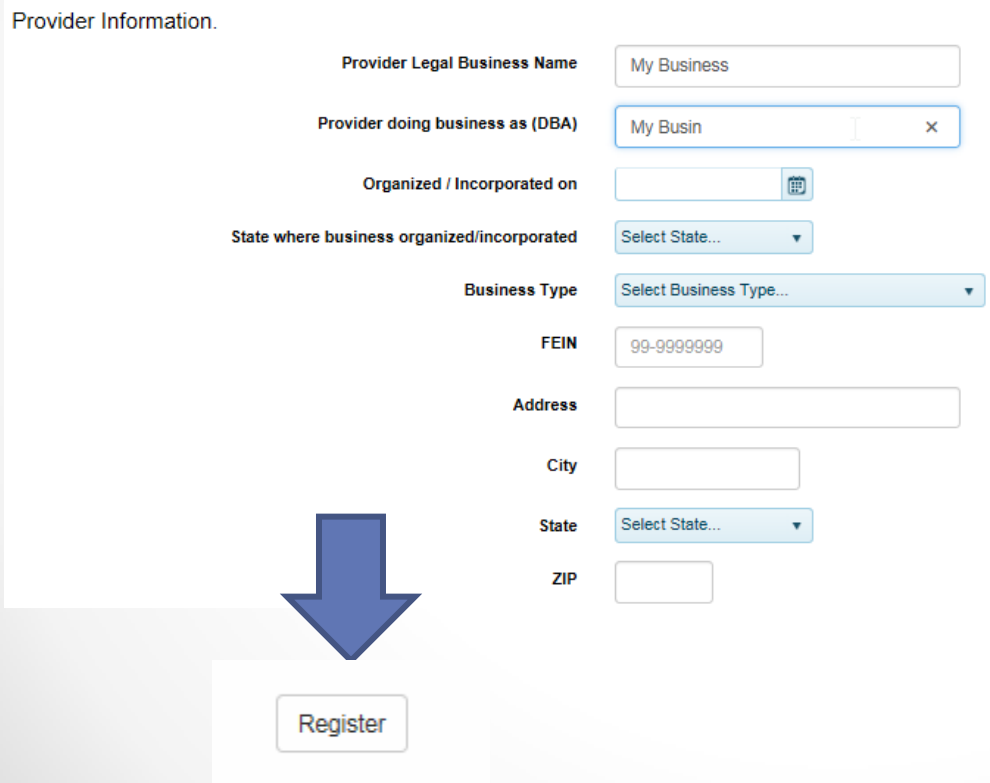

- $\checkmark$  Provider Information
- $\checkmark$  Primary Contact Information
- $\checkmark$  Account Information

# Confirm Registration with Email

• You will see the screen below after you click Register.

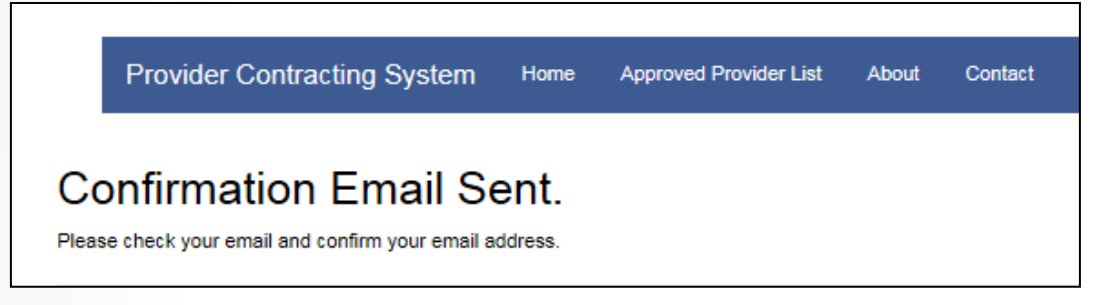

• You will then receive an email with a link to confirm your account – **click to confirm**

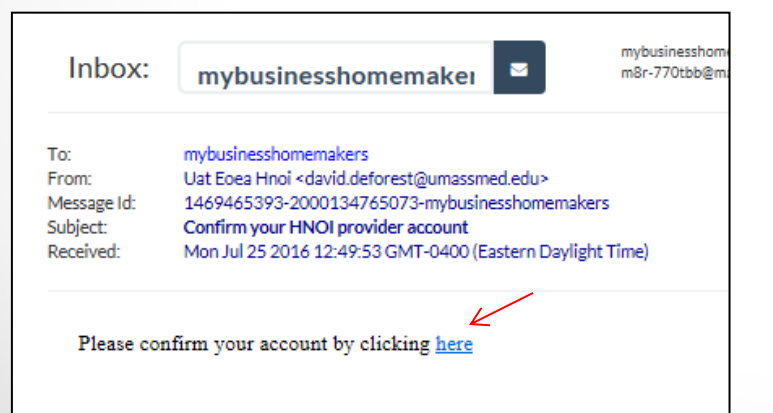

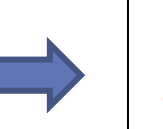

#### **Email Confirmed.**

Thank you for confirming your email. Please Click here to Log in

# Preparing for "Go Live" 8/1

Suggestions:

- Print out copy of current application to save time with data entry
- Copy text responses from current NOI (available until 7/31) and paste into Word document
- Prep necessary documents for upload to the new system

#### Go Live - Notes

- Action Required: **Existing providers** on EOEA's approved list must register and complete application by no later than August 31, 2016.
- New Bidders register and complete application anytime after September 1, 2016.
- Email support issues to:
	- o [Homemaker.noi@MassMail.State.MA.U](mailto:Homemaker.noi@MassMail.State.MA.US)[S](mailto:Homemaker.noi@MassMail.State.MA.US)
	- o Please include your full company name, and as much detail as possible!
	- o Please refrain from contacting EOEA or ASAPs regarding application status
- Latest version of Provider Instructions always available
	- o <http://hnoi-announce.800ageinfo.com/>

#### Questions

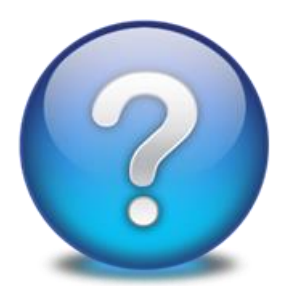